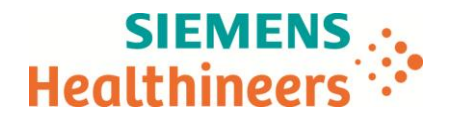

Nom **Eric Maldonado Siemens Healthcare SAS, 40 avenue des Fruitiers,** Siemens Healthcare SAS, 40 avenue des Fruitiers, Département Marketing 93 527 Saint-Denis cedex, France

Telephone +33 (0) 1 85 57 09 89  $\frac{1}{2}$  Fax  $\frac{1}{2}$   $\frac{1}{33}$  (0) 185 57 00 12

Date

\_

Référence FSCA HI 17-02 B /UFSN HI17-02.B.OUS

# **LETTRE DE SECURITE**

## **FSCA HI 17-02 B / UFSN HI17-02.B.OUS**

## **Résultats multiples pour un seul n° d'échantillon dans la base de données**

## **Sur le système d'hématologie cellulaire ADVIA® 560**

Cher Client,

Ceci est le courrier de suivi de la Lettre de sécurité HI 17-02 / (UFSN) HI 17-02.A.OUS qui vous a été adressée par Siemens Healthcare Diagnostics le 10 novembre 2016.

La lettre de sécurité HI 17-02 B / HI17-02.B.OUS remplace la précédente lettre de sécurité HI 17-02 / UFSN HI17- 92.A.OUS.

Notre traçabilité indique que vous avez pu recevoir le produit suivant :

### **Tableau 1 : Système d'hématologie cellulaire ADVIA 560, tous numéros de série**

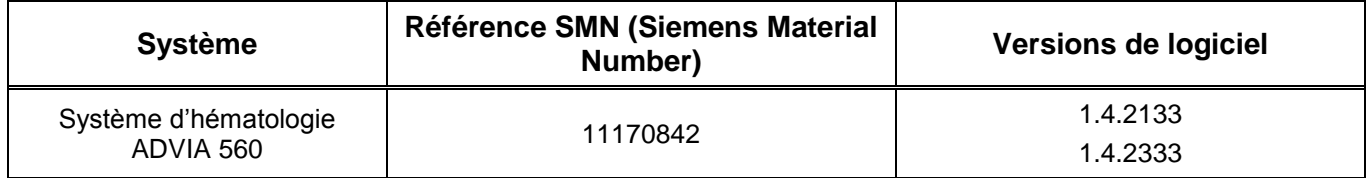

### **Raison de cette correction**

Siemens Healthcare Diagnostics a confirmé qu'il existe une possibilité de résultats multiples discordants pour un même n° d'échantillon dans la base de données du système d'hématologie ADVIA 560.

La base de données ne devrait contenir qu'un seul résultat affecté à un n° d'échantillon à une date et un horaire donnés. S'il apparait plusieurs résultats pour un même n° d'échantillon, il est alors possible que plusieurs résultats aient été envoyés manuellement ou automatiquement vers le système informatique du Laboratoire (LIS), imprimés, ou affichés sur l'écran de résultats.

Lorsque ce problème se produit, une boite de dialogue alerte l'utilisateur et nécessite une action. Un des messages suivants apparait dans la boite de dialogue, avec un « x » rouge.

**Siemens Healthcare S.A.S** 40, avenue des Fruitiers

93527 Saint-Denis Cedex France

Tel.: +33 (0)1 85 57 00 00 www.healthcare.siemens.fr

Société par Actions Simplifiée au capital de 30 499 250,00 euros Siège social : 40, avenue des Fruitiers – 93527 Saint-Denis Cedex SIREN : 810 794 800 - Ident. TVA FR93 810 794 800 ; R.C.S. Bobigny B 810 794 800 - APE : 4618Z IBAN : FR76 3000 4008 2800 0123 34178 876 - BIC : BNPAFRPPPAC

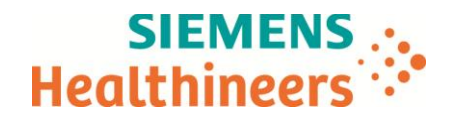

- o Données GR manquantes
- o Données Baso manquantes
- o Données différentielles manquantes
- o Données Hb manquantes
- o Données GB manquantes
- o Des données brutes sont manquantes!

Veuillez trouver ci-dessous un exemple de message que vous pourriez recevoir dans la boite de dialogue.

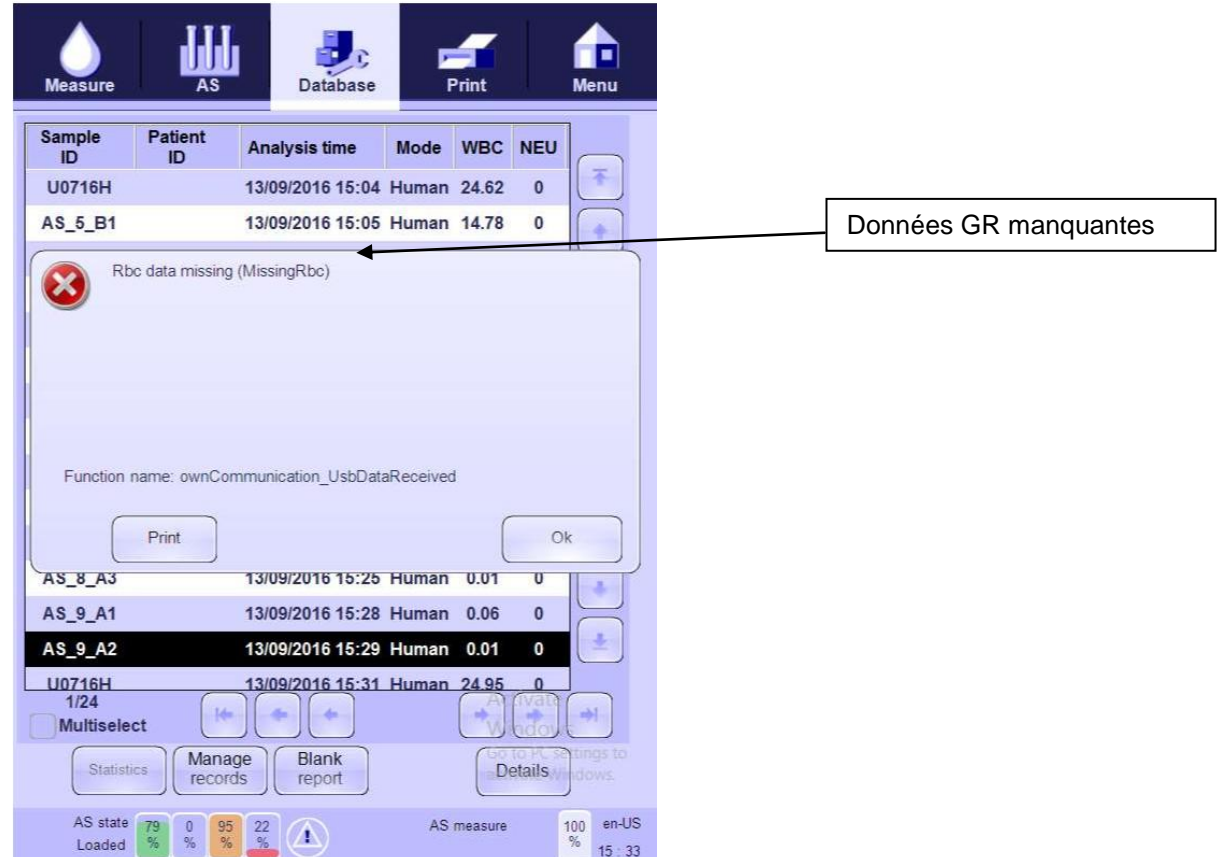

En cas d'utilisation manuelle du système, le message doit être acquitté pour continuer. Si les échantillons sont analysés avec le passeur automatique d'échantillons (Autoloader), le système continue de travailler même si la boite de dialogue apparait.

Ce problème sera corrigé dans la version 1.4.2378 du logiciel qui sera bientôt disponible pour l'installation sur votre système.

#### **Risque pour la santé**

\_

Siemens a déterminé la possibilité de générer des résultats multiples pour un même n° d'échantillon dans la base de données du système d'hématologie ADVIA 560. lI est peu probable mais possible qu'il y ait une discordance en cas de résultats multiples. Lorsque ce problème se produit et qu'un résultat discordant peut être reporté, il existe un risque potentiel de mauvaise interprétation des hémogrammes, pouvant conduire à des examens complémentaires, potentiellement en cas de résultats anormaux, un suivi inapproprié, ou un retard dans les tests ou le suivi, selon l'ampleur de la discordance. Dans ce type de scénario, un risque pour la santé existe, mais est limité étant donné que les résultats seront utilisés conjointement au tableau clinique, aux antécédents médicaux tels que les résultats hématologiques antérieurs, et/ou d'autres marqueurs biologiques. Siemens ne recommande pas au laboratoire de revoir les résultats rendus antérieurement à ce problème.

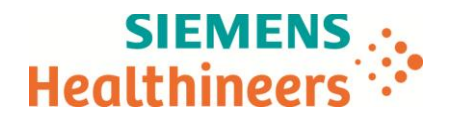

#### **Actions à mettre en œuvre par les utilisateurs**

- Le contenu de cette lettre doit être discuté avec votre directeur médical.
- Si vous obtenez des résultats multiples pour un même n° d'échantillon, veuillez contacter le Centre de Support Client pour reporter l'incident.
- Si l'une des erreurs suivantes est affichée à l'écran, ne reportez pas les résultats sans avoir au préalable vérifié l'écran de base de données du système ADVIA 560. Pour consulter la base de données, appuyez sur l'icône de base de données en haut de l'écran d'accueil.
	- o Données GR manquantes
	- o Données Baso manquantes
	- o Données différentielles manquantes
	- o Données Hb manquantes

\_

- o Données GB manquantes
- o Des données brutes sont manquantes!
- Lorsque l'une de ces erreurs est affichée, l'utilisateur doit :
	- 1. Prendre connaissance de l'erreur puis appuyer sur le bouton OK dans la boîte de dialogue. Le message doit être acquitté pour poursuivre le traitement des échantillons manuellement. Lorsque les échantillons sont en cours d'exécution avec l'Autolaoder, l'instrument continuera à traiter ces échantillons même lorsque la boîte à dialogue apparaît. Appuyez sur OK pour acquitter le message.
	- 2. Vérifier dans la base de données les échantillons en cours de traitement au moment de l'affichage de l'erreur et rejeter tous les résultats de ces échantillons. Pour consulter la base de données, appuyez sur l'icône de base de données en haut de l'écran d'accueil.
	- 3. Eliminer de la base de données tous les résultats des échantillons associés à des enregistrements multiples, ainsi que ceux transmis au SIL et imprimés.
	- 4. Redémarrer le système avant de continuer à passer des échantillons.
	- 5. Vérifier en testant à nouveau tous les échantillons à résultats multiples.

Notre service technique vous contactera sous peu pour convenir d'une date d'intervention. N'hésitez pas à prendre contact avec lui si vous souhaitez obtenir un rendez-vous plus rapidement. Ce courrier sera transmis à tous les clients concernés sous la référence HI 17-02B Advia 560.

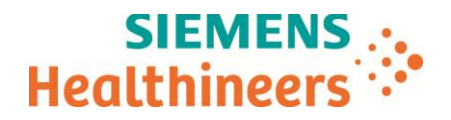

Dans le cadre de notre système d'Assurance Qualité, nous vous demandons de nous retourner impérativement l'accusé de réception ci-joint complété et signé sous 8 jours, par fax au 01 85 57 00 25 ou par E-mail à : **affaires.reglementaires.fr@siemens.com**. Ce document peut nous être demandé en cas d'inspection des autorités françaises, européennes ou américaines.

Nous vous recommandons de conserver ce courrier dans vos archives et de transmettre cette information à toutes les personnes concernées de votre laboratoire ou à qui vous auriez pu remettre ce produit.

L'Agence Nationale de Sécurité du Médicament a été informée de cette communication.

Notre Centre de Support Client est à votre écoute au 0811 700 719 pour toute aide ou information complémentaire.

Nous vous prions de bien vouloir nous excuser pour la gêne occasionnée par cette situation.

Veuillez agréer, Cher Client, l'expression de nos sincères salutations.

1. Puisse

Malle

\_

Eric MALDONADO Nathalie DUCROCQ

Responsable Marketing hématologie cellulaire Directeur Affaires Réglementaires, Qualité et HSE

P.J. : Accusé de réception à compléter et à retourner

*ADVIA est une marque de Siemens Healthcare Diagnostics*

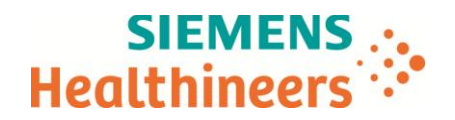

## **Accusé de réception Client à retourner sous 8 jours**

Ce document peut nous être demandé en cas d'inspection des autorités françaises, européennes ou américaines.

Code Client : N° incr. : Etablissement : Laboratoire : Ville :

\_

# **ACCUSE DE RECEPTION**

**de la Lettre de Sécurité référencée FSCA HI 17-02 B / UFSN HI17-02.B.OUS**

**Résultats multiples pour un seul n° d'échantillon dans la base de données**

**sur le système d'hématologie cellulaire ADVIA 560**

Nom du signataire :............................................................................................................................................... Qualité : .................................................................................................................................................

 $\Box$  J'ai pris connaissance de votre information et j'ai mis en œuvre l'action corrective dans mon laboratoire.

**Date Signature Cachet de l'établissement**

**Coupon complété à retourner par fax au 01 85 57 00 25 Ou par E-mail à :** [affaires.reglementaires.fr@siemens.com](mailto:affaires.reglementaires.fr@siemens.com)

**Service Affaires Réglementaires / Qualité - Siemens Healthcare**